# Quick Start Guide

# Latitude 13 Education Series

Краткое руководство по началу работы

# 1 Connect the power adapter and press the power button

Priključite adapter za napajanje i pritisnite gumb za uključivanje/isključivanje Подключите адаптер источника питания и нажмите на кнопку питания

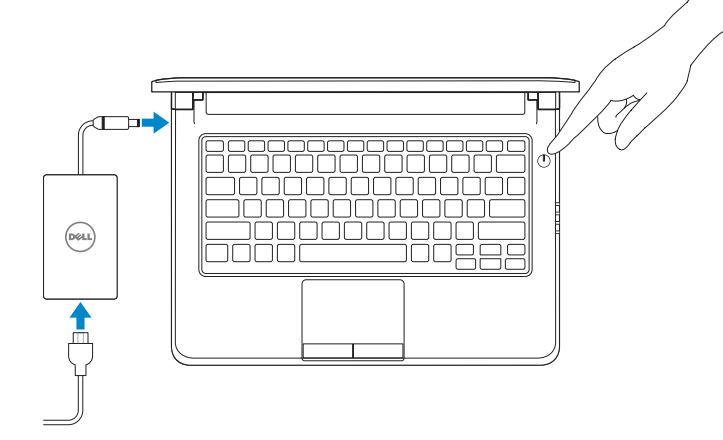

# 2 Finish Windows 10 setup

Završite postavljanje Windows 10 Завершите установку Windows 10

### Enable Support and Protection

- **ZA NAPOMENA:** Ako se povezujete na sigurnu bežičnu mrežu, upišite zaporku za pristup bežičnoj mreži kad se to zatraži.
- **ПРИМЕЧАНИЕ.** При подключении к защищенной беспроводной сети введите по запросу пароль доступа.

Omogućite podršku i zaštitu Включите поддержку и защиту

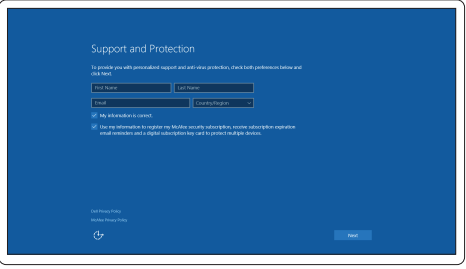

#### Connect to your network

Spojite se na vašu mrežu | Подключитесь к сети

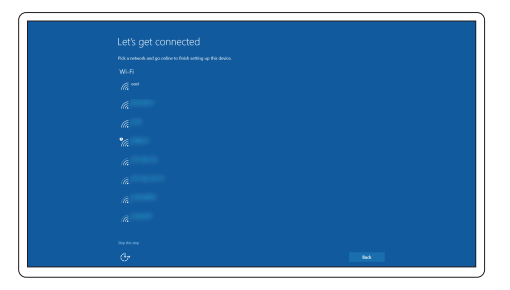

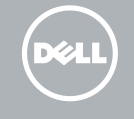

### Sign in to your Microsoft account or create a local account

Prijavite se u Microsoft račun ili izradite lokalni račun

Войдите в учетную запись Microsoft или создайте локальную учетную запись

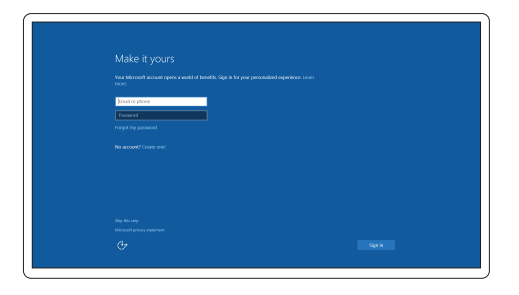

# Locate Dell apps

Locirajte Dell aplikacije | Найдите приложения Dell

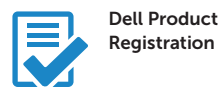

Register your computer Registrirajte svoje računalo Зарегистрируйте компьютер

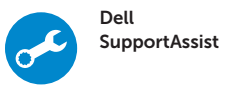

#### Check and update your computer

Provjerite i ažurirajte računalo Проверяйте и обновляйте свой компьютер

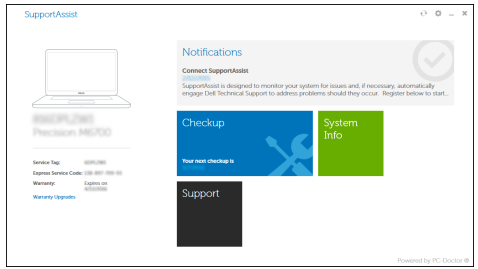

 $\mathbb Z$  NOTE: If you are connecting to a secured wireless network, enter the password for the wireless network access when prompted.

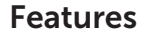

Značajke | Характеристики

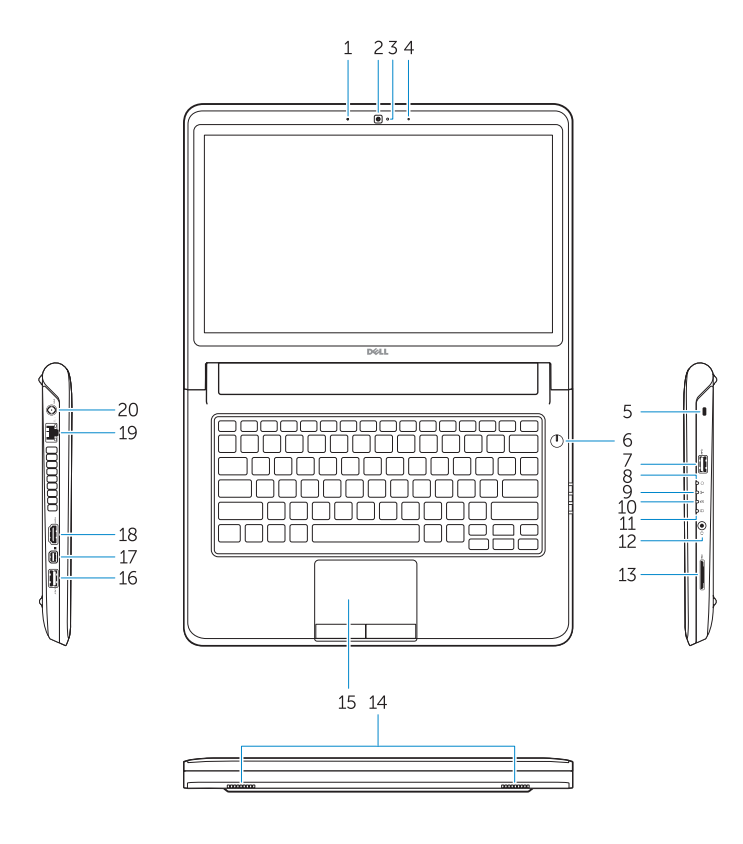

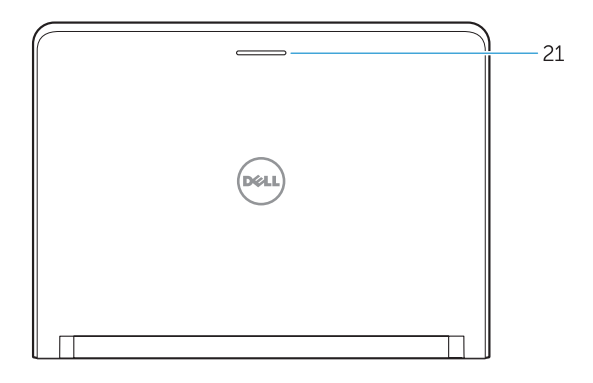

- 16. USB 3.0 connector
- 17. Mini DisplayPort connector
- 18. HDMI connector
- 19. RJ45 connector
- 20. Power connector
- 21. Network-status Light

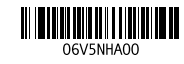

- 1. Microphone
- 2. Camera
- 3. Camera-status light
- 4. Microphone
- 5. Security-cable slot
- 6. Power button
- 7. USB 3.0 connector
- 8. Power-status light
- 9. Wireless-status light
- 10. Battery-status light
- 11. Hard-drive activity light
- 12. Headset connector
- 13. SD-card reader
- 14. Speakers

## 15. Touchpad

- 1. Mikrofon
- 2. Kamera
- 3. Svietlo statusa kamere
- 4. Mikrofon
- 5. Utor za sigurnosni kabel
- 6. Gumb za uključivanje/isključivanje
- 7. USB 3.0 priključak
- 8. Svietlo statusa napajanja
- 9. Svjetlo statusa bežične veze
- 10. Svjetlo statusa baterije
- 11. Indikator aktivnosti tvrdog pogona
- 12. Prikliučak za slušalice
- 13. Čitač SD kartice
- 14. Zvučnici
- 15. Podloga osjetljiva na dodir
- 16. USB 3.0 priključak
- 17. Priključak Mini-DisplayPort
- 18. HDMI priključak
- 19. RJ45 prikliučak
- 20. Priključak za napajanje
- 21. Svjetlo statusa mreže
- 1. Микрофон
- 2. Камера
- 3. Индикатор состояния камеры
- 4. Микрофон
- 5. Слот для защитного кабеля
- 6. Кнопка питания
- 7. Разъем USB 3.0
- 8. Индикатор состояния питания
- 9. Индикатор состояния беспроводной сети
- 10. Индикатор состояния батареи
- 11. Индикатор работы жесткого диска
- 12. Разъем для наушников
- 13. Устройство чтения карт SD
- 14. Динамики
- 15. Сенсорная панель
- 16. Разъем USB 3.0
- 17. Разъем mini-DisplayPort
- 18. Разъем HDMI
- 19. Разъем RJ45
- 20. Разъем питания
- 21. Индикатор состояния сети

#### Product support and manuals

Podrška i priručnici za proizvod Техническая поддержка и руководства по продуктам Dell.com/support Dell.com/support/manuals Dell.com/support/windows

#### Contact Dell

**Contact Dell Contact dell | Обратитесь в компанию Dell Dell.com/contactdell**<br>Kontaktiranje tvrtke Dell | Обратитесь в компанию Dell

### Regulatory and safety

Pravne informacije i sigurnost Соответствие стандартам и технике безопасности Dell.com/regulatory\_compliance

#### Regulatory model

Regulatorna model Модель согласно нормативной документации P47G

#### Regulatory type

Regulatory type<br>Regulatorna vrsta | Тип согласно нормативной документации **P47G002** 

## Computer model

**Computer model**<br>Model računala | Модель компьютера **Latitude-3350** 

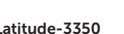

© 2015 Dell Inc. © 2015 Microsoft Corporation.

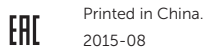